# **WiFi Home Monitor H40I**

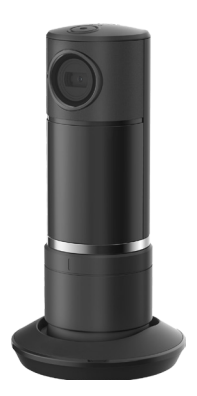

# User Manual

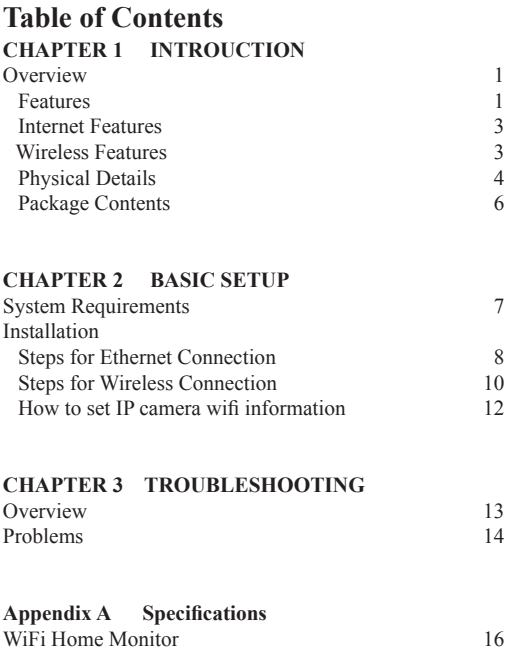

# **Introduction**

# **Overview**

The Camera has an Integrated Microcomputer and a high quality Mega Pixel Omni Vision CMOS Sensor, enabling it to display high quality live streaming video over your wired LAN, the Internet, and for the Network Camera, an 802.11N Wireless LAN.

Using enhanced H.264 technologies, the Camera is able to stream high quality video and audio directly to your PC. The high compression capabilities of H.264 reduce network bandwidth requirements to amazingly low levels. **LAN**

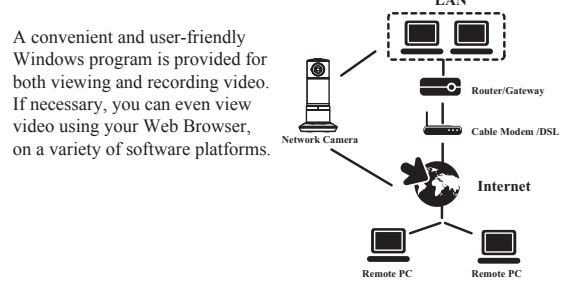

# **Features**

- **Standalone Design.** The Network Camera is a standalone system with built-in CPU and Video encoder. It requires only a power source and a connection to your Wireless LAN.
- **Triple Video Support.** The Network Camera can support H.264, MPEG4 and MJEPG video for different image compression.
- **Stream Live Video to Multiple Users.** The video encoder and HTTP/HTTPS server built into the camera generate a ready-to-view video stream.
- **Suitable for Home, Business or Public Facilities.** Whether for Home, Business or Public Facility surveillance, or just for entertainment and fun, the Network Camera has the features you need.
- **Motorized Pan.** Camera is capable of motorized pan  $+/-150$  degree. controlled remotely. It provides user to see anywhere without limited by lens FOV.
- **Motion Detection.** This feature can detect motion in the field of view. The Network Camera will compare consecutive frames to detect changes caused by the movement of large objects. This function only works indoors due to the sensitivity of the CMOS sensor. When motion is detection, an E-mail alert can be sent, or some other action may be triggered.
- **Audio Support.** You can listen as well as look! Audio is encoded with the video if desired. You can use the built-in microphone.

# **Internet Features**

• **NTP (Network-Time-Protocol) Support.** NTP allows the Network Camera to calibrate its internal clock from an Internet Time-Server. This ensures that the time stamp on Video from the Network Camera will be correct.

# **Wireless Features**

• **Supports 11n Wireless Stations.** The 802.11n Draft standard provides for backward compatibility with the 802.11b standard, so 802.11n, 802.11b and 802.11g Wireless stations can be used simultaneously.

#### • **Wired and Wireless Network Support.**

The Network Camera supports either wired or wireless transmission.

#### • **WEP Support.**

Full WEP support (64/128 Bit) on the Wireless interface is provided.

#### • **WPA/WPA2 Support.**

 The WPA Personal/WPA2 Personal standard is also supported, allowing advanced encryption of wireless data.

# **Physical Details**

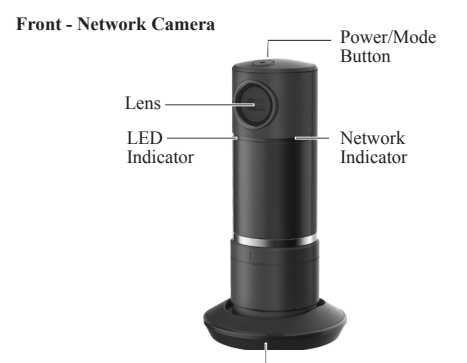

Stand

## **Lens**

No physical adjustment is required or possible for the lens, but you should ensure that the lens cover remain clean. The image quality is degraded if the lens cover is dirty or smudged.

## **Microphone**

The built-in microphone is mounted on the front.

## **Network LED (Blue)**

On ( Blue ) - Network (Wireless or LAN) connection is available. Off - Wireless or LAN is not connected or camera is not sending/ receiving data.

Blinking (Blue) - Data is being transmitted or received via the LAN or Wireless connection.

# **4** | English

#### **Rear - Network Camera**

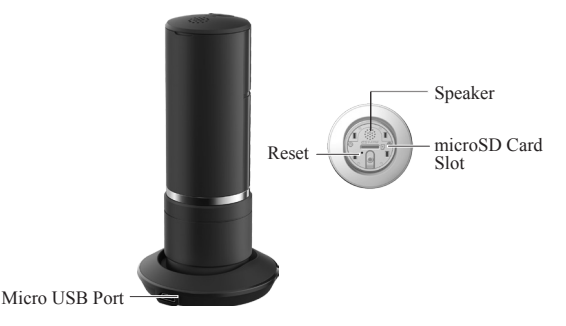

### **Power LED (Blue, Red)**

On (Red ) – During Power on. On (Blue ) – System ready Off - No power.

#### **Power Input**

Connect the supplied 5V power adapter here. Do not use other power adapters; doing so may damage the camera.

#### **Micro-SD Card slot**

Insert the SD card into the slot, if required.

### **Reset Button**

This button is recessed; you need a pin or paper clip can be used to depress it. It can be activated at any time the camera is in the "ready" mode.

• Reset to manufacturer default valued and reboot. When pressed and held over 10 seconds, the settings of Network Camera will be set to their default values.

# **Package Contents**

The following items should be included: If any of these items are damaged or missing, please contact your dealer immediately.

- 1. Network Camera
- 2. Ethernet dongle
- 3. Power adapter
- 4. Quick Installation Guide

# **Basic Setup**

This Chapter provides details of installing and configuring the Network Camera..

# **System Requirements**

- To use the wired LAN interface, a standard 10/100BaseT hub or switch and network cable is required.
- To use the Wireless interface on the wireless model, other Wireless devices must be compliant with the IEEE802.11b, IEEE802.11g or IEEE 802.11n specifications. All Wireless stations must use compatible settings.

# **Installation**

#### **1. Connect the LAN Cable**

 Connect the Network Camera to a 10/100BaseT hub or switch via ethernet dongle, using a standard LAN cable.

#### **2. Power Up**

 Connect the supplied 5Vpower adapter to the Network Camera and power up. Use only the power adapter provided. Using a different one may cause hardware damage.

## **3. Check the LEDs**

- The Power LED will turn on briefly red, then start. After startup is completed, the Power LED should remain blue.
- The Network LED should be ON.

# **Steps for Ethernet Connection**

1. Please connect camera with ethernet dongle on one end, and connect ethernet cable to dongle. See picture below

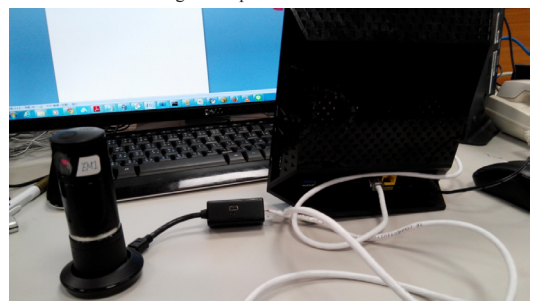

2. Please make sure to connect computer to the same wifi AP.

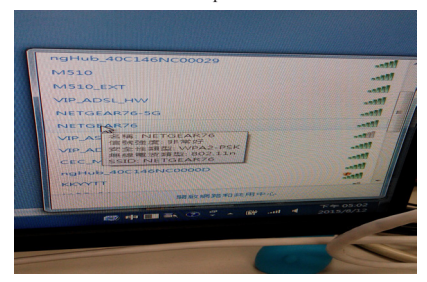

3. Open your internet browser and enter http://192.168.1.1/ (Enter internet AP, Username: admin; Password: password). Then select "Connected Device" and find Camera IP.

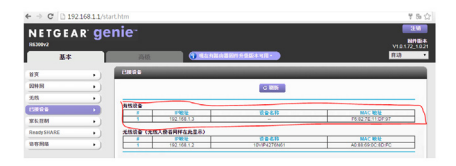

4. Please open VLC input: rtsp://192.168.1.3:554/OpenHome/ Streaming/channels/0?videoCodecType=H.264.

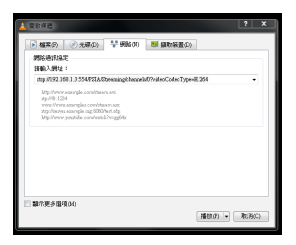

5. Press "play" and start camera rtsp streaming.

# **Steps for Wireless Connection**

1. Please remove ethernet cable from camera dongle.

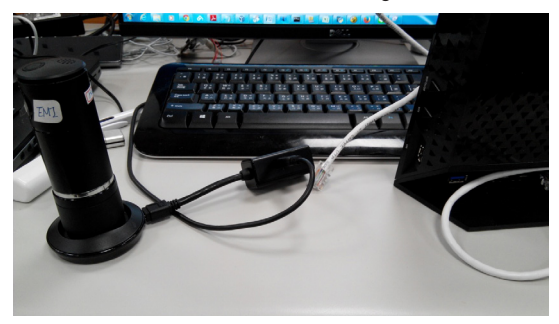

2. Open your internet browser and enter http://192.168.1.1/ (Enter internet AP, Username: admin; Password: password). Then select "Connected Device" and find Camera wifi IP.

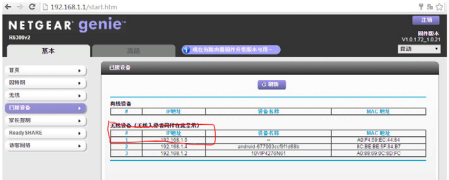

3. Please open VLC input: rtsp://192.168.1.3:554/OpenHome/ Streaming/channels/0?videoCodecType=H.264

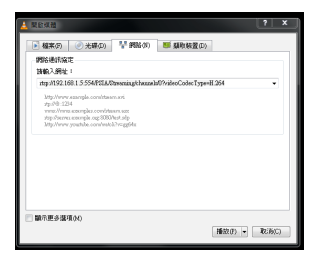

4. Please press play to start camera rtsp streaming.

# **How to set IP camera wifi information**

1. Use FireFox poster - Plug-in to set wifi CGI command.

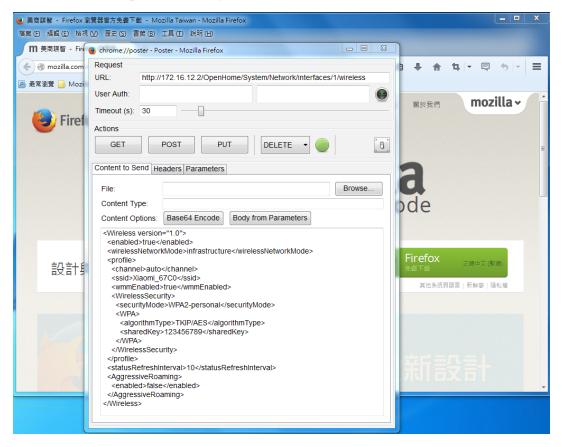

# **Troubleshooting**

# **Overview**

This chapter covers some common problems that may be encountered while using the Network Camera and some possible solutions to them. If you follow the suggested steps and the Network Camera still does not function properly, contact your dealer for further advice.

# **Problems**

#### **Problem 1**

I can't connect to the Network Camera with my VLC player to configure it.

#### **Solution 1**

It is possible that your PC's IP address is not compatible with the IP address of the Network Camera.

Link into the setup page of AP router to get correct IP address of the Network Camera.

#### **Problem 2**

When I try to connect to the Network Camera, I get prompted for a user name and password.

#### **Solution 2**

You SHOULD be prompted for a user name and password if trying to access the Administration menu.

Enter the Administrator ID and Administrator Password set on the Maintenance screen.

### **Problem 3**

I can't connect to the Network Camera using a Wireless connection.

## **Solution 3**

1) If a LAN cable is connected to the LAN port, the Wireless interface is disabled. Only one interface can be active.

2) Check that your PC and the Network Camera have compatible Wireless settings.

- •Mode (Infrastructure or Ad-hoc) must be correct.
- •ESSID must match.
- •WEP settings must match.

•In Ad-hoc mode, the Channel should match, although this is often not required.

## **Problem 4**

Video quality may suddenly deteriorate.

## **Solution 4**

This can happen when an additional viewer connects to the Network Camera, overloading the camera or the available bandwidth. The image size and quality can be adjusted to cater for the required number of viewers and the available bandwidth.

## **Problem 5**

The image is blurry. **Solution 5** Try cleaning the lens.

### **Problem 6**

fIn some older Window XP systems, it may not be able to see H.264/ MPEG4 video streaming.

#### **Solution 6**

In order to view H.264/MPEG4 video streaming in the older Window XP systems, please install the Microsoft .net framework 2.0 or later version, so the system will be able to deploy the built-in H.264/MPEG4 decoder of the camera.

## **Problem 7**

 use the camera via IE browser in protected mode of Windows Vista/7, there is no local recording/setup feature to be used.

Even if I run it with IE browser in non-protected mode of Windows 7, the folder like "Windows" still can not be accessed. (There is no recording files found in this folder as well)

## **Solution 7**

There will be no local recording files and the setup service of associated folder if the IE browser is in protected mode.

To use the local recording feature, please operate IE browser in nonprotected mode.

Note! Some folders (ex. ″Windows″ folder) with high integrity level can not be accessed via non-protected mode of IE in Window 7.

# **Appendix A-Specifications**

# **WiFi Home Monitor**

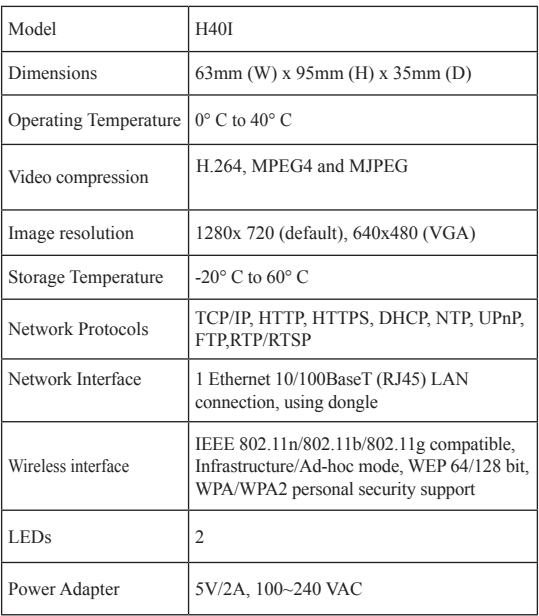

# **Federal Communication Commission Interference Statement**

This equipment has been tested and found to comply with the limits for a Class B digital device, pursuant to Part 15 of the FCC Rules. These limits are designed to provide reasonable protection against harmful interference in a residential installation. This equipment generates, uses and can radiate radio frequency energy and, if not installed and used in accordance with the instructions, may cause harmful interference to radio communications. However, there is no guarantee that interference will not occur in a particular installation. If this equipment does cause harmful interference to radio or television reception, which can be determined by turning the equipment off and on, the user is encouraged to try to correct the interference by one or more of the following measures:

- Reorient or relocate the receiving antenna.
- Increase the separation between the equipment and receiver.
- Connect the equipment into an outlet on a circuit different from that to which the receiver is connected.
- Consult the dealer or an experienced radio/TV technician for help.

FCC Caution: Any changes or modifications not expressly approved by the party responsible for compliance could void the user's authority to operate this equipment.

This device complies with Part 15 of the FCC Rules. Operation is subject to the following two conditions: (1) This device may not cause harmful interference, and (2) this device must accept any interference received, including interference that may cause undesired operation.

This device and its antenna(s) must not be co-located or operating in conjunction with any other antenna or transmitter.

For product available in the USA/Canada market, only channel 1~11 can be operated. Selection of other channels is not possible.

# **IMPORTANT NOTE:**

# **FCC Radiation Exposure Statement:**

This equipment complies with FCC radiation exposure limits set forth for an uncontrolled environment. This equipment should be installed and operated with minimum distance 20cm between the radiator & your body.

# **Canada Request**

This device complies with Industry Canada's licence-exempt RSSs. Operation is subject to the following two conditions:

- (1) This device may not cause interference; and
- (2) This device must accept any interference, including interference that may cause undesired operation of the device.

*Le présent appareil est conforme aux CNR d'Industrie Canada applicables aux appareils radio exempts de licence. L'exploitation est autorisée aux deux conditions suivantes : (1) l'appareil ne doit pas produire de brouillage, et (2) l'utilisateur de l'appareil doit accepter tout brouillage* radioélectrique subi, même si le brouillage est susceptible d'en compromettre le *fonctionnement.*

# IMPORTANT NOTE:

IC Radiation Exposure Statement:

This equipment complies with IC RSS-102 radiation exposure limits set forth for an uncontrolled environment. This equipment should be installed and operated with minimum distance 20cm between the radiator & your body.

This device and its antenna(s) must not be co-located or operating in conjunction with any other antenna or transmitter.

# *CAN ICES-3 (\*)/NMB-3(\*)*

\* Insert either "A" or "B" but not both to identify the applicable Class of ITE.

The Country Code Selection feature is disabled for products marketed in the US/Canada

English | **17**